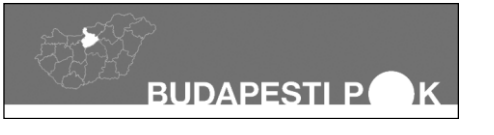

## Fővárosi Informatika Alkalmazói Tanulmányi Verseny Szövegszerkesztés kategória --- *Tesztfeladatok* 2016. április 21.

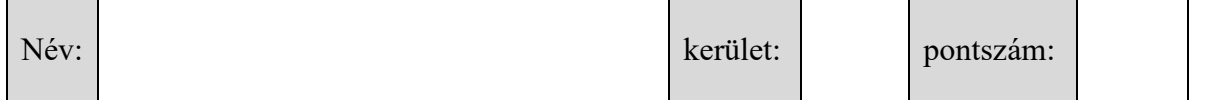

- **1.** Az alábbi párok mögötti négyzetbe írj (10 pont)
	- "A" betűt, ha azonosak,
	- "B'" betűt, ha közülük az egyik egy cselekvés, amihez a másikra lehet szükség
	- "C" betűt, ha az egyik a másik része lehet, végül
	- "D" betűt, ha az előzőek egyike sem igaz

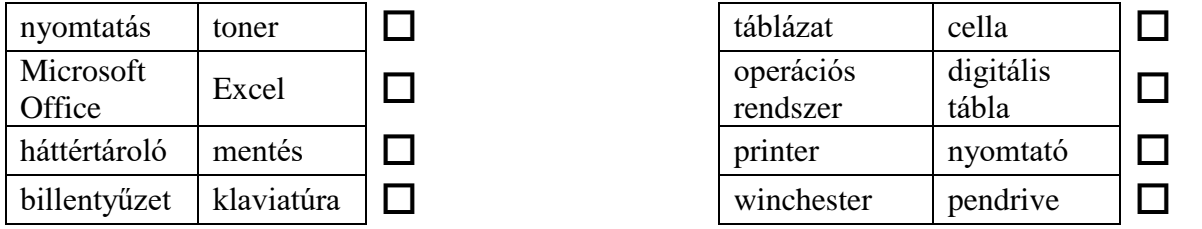

**2.** Sorold fel, hogy mi mindentől függ, hogy valakinek milyen típusú nyomtató megvásárlását ajánlanád! (Miket kérdeznél a tanácsadás előtt?) (6 pont)

\_\_\_\_\_\_\_\_\_\_\_\_\_\_\_\_\_\_\_\_\_\_\_\_\_\_\_\_\_\_\_\_\_\_\_\_\_\_\_\_\_\_\_\_\_\_\_\_\_\_\_\_\_\_\_\_\_\_\_\_\_\_\_\_\_\_\_\_\_\_\_\_\_\_\_ \_\_\_\_\_\_\_\_\_\_\_\_\_\_\_\_\_\_\_\_\_\_\_\_\_\_\_\_\_\_\_\_\_\_\_\_\_\_\_\_\_\_\_\_\_\_\_\_\_\_\_\_\_\_\_\_\_\_\_\_\_\_\_\_\_\_\_\_\_\_\_\_\_\_\_ \_\_\_\_\_\_\_\_\_\_\_\_\_\_\_\_\_\_\_\_\_\_\_\_\_\_\_\_\_\_\_\_\_\_\_\_\_\_\_\_\_\_\_\_\_\_\_\_\_\_\_\_\_\_\_\_\_\_\_\_\_\_\_\_\_\_\_\_\_\_\_\_\_\_\_

**3.** Az alábbi állítások közül húzd alá a hamisakat! (7 pont)

*A caps lock billentyű lenyomása után csak nagybetűket gépelhetünk, számok, kisbetűk ekkor nem írhatók be a szövegbe.*

\_\_\_\_\_\_\_\_\_\_\_\_\_\_\_\_\_\_\_\_\_\_\_\_\_\_\_\_\_\_\_\_\_\_\_\_\_\_\_\_\_\_\_\_\_\_\_\_\_\_\_\_\_\_\_\_\_\_\_\_\_\_\_\_\_\_\_\_\_\_\_\_\_\_\_

*A pendrive-ra, a fájlrendszere miatt, csak olyan állományokat írhatunk ki, amelyek kiterjesztése mindössze három betűből áll.*

*Amikor a közösségi oldalon (pl. facebook) posztolunk, csak a gépünkről érkezik oda információ, az oldal passzív, nem küld információt a gépünkre.*

*A tablet böngészőjébe nem írhatunk olyan webcímet, ami számjegyeket tartalmaz.*

*A szövegszerkesztő programban a kiskapitális betűket nem lehet sem vastagítani, sem dönteni.*

*Ha egy dokumentumot egyszer már elmentettünk, abban már nem használható később a Másolás és a Beillesztés parancs.*

*Bluetooth kapcsolódáskor nem tölthető le 10 megabájtnál nagyobb állomány.*

**4.** Az alábbi szövegrészletben sokféle formázást látsz, így az elég csúnya és áttekinthetetlen. Írd le, hogy milyen formázásokat vettél észre a gépen! (12 pont)

Nagyon fontos kérdés a dokumentumok felépítése. Ez különösen nagyobb, összetettebb, vagy több szerző által <sup>4</sup> közösen létrehozott anyagoknál jelentkezik. Amennyiben az elkészült dokumentumaink későbbi olvasók "kezébe" kerülnek, az egységes, áttekinthető szerkezettel megkönnyítjük az Ő eligazodásukat az anyagokban. Általánosan kijelenthetjük, minden nagyobb lélegzetű dokumentum Bevezetés fejezettel kezdődik. Ebben néhány mondattal jelezzük az olvasó felé, hogy a "kezében tartott" anyag hol helyezkedik el az adott téma feldolgozásában, illetve összefoglaljuk a teljes anyag elkészítésének célját. A Bevezetés fontos célja a teljes munka kiindulási pontjának bemutatása, majd elindítani az olvasót a folyamat feldolgozása felé. Ha az érintett alkotás tananyag, vagy ahhoz kapcsolódó dolgozat, akkor itt lehet . alkalmazni a "megismeri" és a "képes lesz" kategóriákat (ld. ezen modul eleje). Azaz kitűzzük a célt, és megadjuk a lehetséges eredményt. EGYES ESETEKBEN e fejezet keretében készítjük el a Tartalomjegyzéket is, melynek technikai megvalósításáról majd az 5.6.6. fejezetben olvashat. Nagyon fontos a fejezetek helyes tagolása. Alapvetően két-három szintet javasolunk alkalmazni erre: a főfejezet, fejezet és alfejezet kategóriákat. Természetesen lehetséges még további szinttel bővíteni az alátöréseket, de ez legyen inkább kivétel, mint ajánlás. A túlzott tagolás "darabossá" teheti az alkotást, nehezíti a megértést. A dolgozat tartalmi részének lezárása az Összefoglalás fejezettel történik, ahol írunk a célkitűzéseink megvalósulásáról. Ha tananyagot hoztunk létre, akkor az Összefoglalás keretébe építsük be az Önellenőrző kérdéseinket. Ezek ajánlott száma főfejezetenként 7-15 között legyen. Segíthetjük a felkészülést azzal, hogy a kérdések mögött rögtön megadjuk, hogy a modul mely részén találja az olvasó a megoldást. Digitális tananyag esetén nemcsak oldalszámmal oldhatjuk meg ezt a segítséget /sőt, talán kerülendő is ez a megoldás/, hanem könyvjelzők elhelyezésével is. Ez esetben a kérdés mellett elhelyezhetünk egy dokumentumon belüli hivatkozást /ugrócímet/ erre a könyvjelzőre. De lehet hivatkozással utalni a fejezetek és alfejezetek címsorára is /ld. 5.6.5/.

האופשים הוקמונים לפועה המוליטים למשום למודע המונים במודעים למשום מודע המודעים המודעים מודעים מקום המודעים מודעים מודעים המודעים למודעים במודעים מודעים מודעים מודעים מודעים מודעים מודעים

**5.** Az alábbi 10×5-ös rács minden cellájába egy betűt írhatsz. (15 pont)

A bal felső sarokból folyamatosan le, fel, le, fel, le … A betűk az alábbi meghatározások megfelelői egymás után írva úgy, hogy minden bekerülő szó utolsó betűje megegyezik a következő szó kezdőbetűjével. Ha azok lennének a meghatározások, hogy

\_\_\_\_\_\_\_\_\_\_\_\_\_\_\_\_\_\_ \_\_\_\_\_\_\_\_\_\_\_\_\_\_\_\_\_\_ \_\_\_\_\_\_\_\_\_\_\_\_\_\_\_\_\_\_

**Selling Street,** 

\_\_\_\_\_\_\_\_\_\_\_\_\_\_\_\_\_\_ \_\_\_\_\_\_\_\_\_\_\_\_\_\_\_\_\_\_ \_\_\_\_\_\_\_\_\_\_\_\_\_\_\_\_\_\_

\_\_\_\_\_\_\_\_\_\_\_\_\_\_\_\_\_\_ \_\_\_\_\_\_\_\_\_\_\_\_\_\_\_\_\_\_ \_\_\_\_\_\_\_\_\_\_\_\_\_\_\_\_\_\_

\_\_\_\_\_\_\_\_\_\_\_\_\_\_\_\_\_\_ \_\_\_\_\_\_\_\_\_\_\_\_\_\_\_\_\_\_ \_\_\_\_\_\_\_\_\_\_\_\_\_\_\_\_\_\_

 $számjegy (= DIGIT),$ 

 $szöveg, (= TEXT),$ 

akkor például így kellene beírni:

## **DIGITEXT**.

Könnyítésül előre megadunk néhány betűt.

## *Meghatározások:*

A szövegbevitel billentyűje.

Ezt érdemes a tonerrel tenni, ha kevés már benne a festékpor, de még használnunk kell. *Alaposan fel kell …..*

Ez a cég terjesztette el a PC-ket.

Elektronikus levél, e-….

Ebből van ötszáz darab a fénymásolópapír csomagban.

Futtatható állomány informatikai neve.

Videó kiterjesztése lehet.

Így nevezték régen azt a foglalkozást végzőt, akinek a szerszáma a billentyűzet előde, az írógép volt.

Erre az ütemre dolgozik a számítógép.

…top=hordozható számítógép.

A ki/be kapcsoló gombra szokták írni.

Gépember.

E billentyű lenyomásának hatására a szövegszerkesztő program kurzora arrébb ugrik.

A hagyományos képformátum kiterjesztése.

Az Office csomag egyik alkalmazásával készített fájl kiterjesztésének első három betűje lehet.

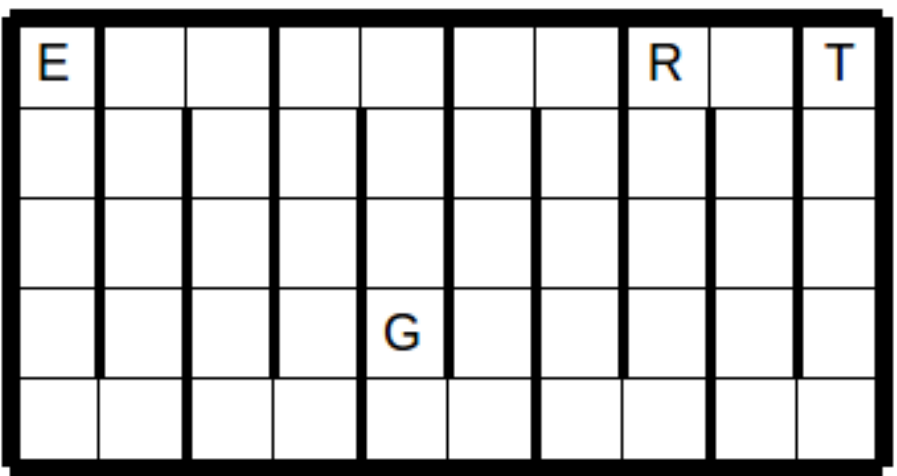

Ha kitöltötted a táblázatot, a középső sor visszafelé olvasva ezt tartalmazza:

\_\_\_\_\_\_\_\_\_\_\_\_\_\_\_\_\_\_\_\_\_\_\_\_\_\_\_\_\_\_\_\_\_\_\_\_\_\_\_\_\_\_\_\_\_\_\_\_\_\_\_\_\_\_\_

Jelöld be keretezéssel azt is, hogy a meghatározások közül melyik kapcsolódik szorosan ehhez a fogalomhoz!